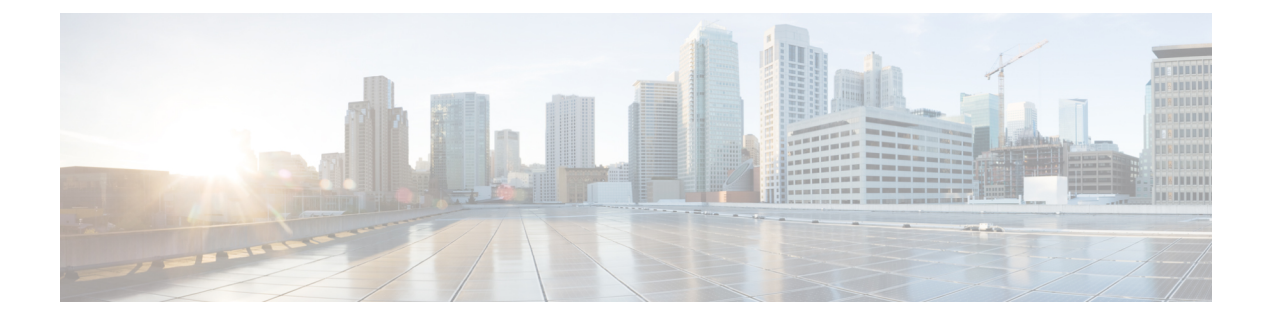

# ファイバ チャネルのゾーン分割

- ファイバ チャネル ゾーン分割に関する情報 (1 ページ)
- Cisco UCS Manager でのファイバ チャネル ゾーン分割のサポート (2 ページ)
- Cisco UCS Manager-ベースのファイバ チャネル ゾーン分割に関するガイドラインおよび推 奨事項 (5 ページ)
- Cisco UCS Manager ファイバ チャネル ゾーン分割の設定 (5 ページ)
- ファイバ チャネル ゾーン分割用の VSAN の作成 (6 ページ)
- 新しいファイバ チャネル ゾーン プロファイルの作成 (7 ページ)
- ファイバ チャネル ゾーン プロファイルの削除 (8 ページ)
- ファイバ チャネル ユーザ ゾーンの削除 (9 ページ)
- 両方のファブリック インターコネクトにアクセス可能な VSAN からの管理対象外ゾーン の削除 (10 ページ)
- 1つのファブリックインターコネクトにアクセス可能なVSANからの管理対象外ゾーンの 削除 (11 ページ)
- ファイバ チャネル ストレージ接続ポリシーの設定 (12 ページ)

## ファイバ チャネル ゾーン分割に関する情報

ファイバ チャネル ゾーン分割によって、ファイバ チャネル ファブリックを 1 つ以上のゾーン に区切ることができます。各ゾーンでは、VSAN で相互通信できるファイバ チャネル イニシ エータとファイバ チャネル ターゲットのセットが定義されます。ゾーン分割により、ホスト とストレージ デバイスまたはユーザ グループ間のアクセス制御を設定することができます。

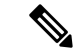

ファイバチャネルゾーニングは、次ではサポートされていません。CiscoUCS6454ファブリッ ク インターコネクト (注)

ゾーン分割がもたらすアクセス制御とデータ トラフィック制御によって以下が可能になりま す。

• SAN ネットワーク セキュリティの強化

- データ損失や破損の防止
- パフォーマンス問題の軽減

### ゾーンに関する情報

ゾーンは複数のゾーン メンバから構成されており、次のような特性を備えています。

- ゾーンのメンバ同士はアクセスできますが、異なるゾーンのメンバ同士はアクセスできま せん。
- ゾーンのサイズを変更できます。
- デバイスは複数のゾーンに所属できます。
- 1 つの物理ファブリックに最大 8,000 ゾーンを収容できます。

### ゾーン セットに関する情報

各ゾーン セットは、1 つまたは複数のゾーンから構成されます。ゾーン セットを使用して、 ファイバ チャネル ファブリック内でアクセス制御を実行することができます。また、ゾーン セットには次のような利点があります。

- アクティブにできるのは、常に 1 つのゾーン セットだけです。
- ゾーン セット内のすべてのゾーンは、ファブリック内のスイッチ全体で単一のエンティ ティとしてアクティブまたは非アクティブにできます。
- ゾーン セットへの変更は、ゾーン セットがアクティブになるまで適用されません。アク ティブなゾーン セットに変更を加える場合は、変更を適用するためにそのゾーン セット を再アクティブ化する必要があります。
- 1 つのゾーンを 複数のゾーン セットのメンバにできます。
- ゾーン内の各スイッチは最大 500 のゾーン セットを持つことができます。

# **Cisco UCS Manager** でのファイバ チャネル ゾーン分割の サポート

Cisco UCS Manager は、スイッチベースのファイバ チャネル ゾーン分割と Cisco UCS Manager ベースのファイバ チャネル ゾーン分割をサポートしています。同じ Cisco UCS ドメイン 内で はゾーン分割タイプを組み合わせて設定できません。次のゾーン分割タイプのいずれかを使っ て Cisco UCS ドメイン を設定できます。

• Cisco UCS Manager-ベースのファイバ チャネル ゾーン分割:この設定は、直接接続スト レージとローカル ゾーン分割の組み合わせです。ファイバ チャネルまたは FCoE のスト

レージはファブリック インターコネクトに直接接続され、ゾーン分割は、Cisco UCS ロー カル ゾーン分割を使用して Cisco UCS Manager で実行されます。既存のファイバ チャネル または FCoE のアップリンク接続を無効にする必要があります。現時点では、Cisco UCS は、UCSローカルゾーン分割機能の利用において、現用系なファイバチャネル/FCoEアッ プリンク接続をサポートしていません。

• スイッチベースのファイバチャネルゾーン分割:この設定は、直接接続ストレージとアッ プリンク ゾーン分割の組み合わせです。ファイバ チャネルまたは FCoE のストレージは ファブリック インターコネクトに直接接続され、ゾーン分割は、MDS または Nexus 5000 スイッチを介してCiscoUCSドメインの外部から実行されます。この設定では、CiscoUCS ドメイン でのローカル ゾーン分割はサポートされません。

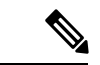

(注)

ゾーン分割は VSAN 単位で設定されます。ファブリック レベルでゾーン分割を有効にするこ とはできません。

### **Cisco UCS Manager-**ベースのファイバ チャネル ゾーン分割

With Cisco UCS Manager-ベースのゾーン分割の場合、Cisco UCS Managerは、このタイプのゾー ン分割で設定されたすべての VSAN のゾーンの作成やアクティブ化など、Cisco UCS ドメイン のファイバ チャネル ゾーン分割の設定を制御します。このタイプのゾーン分割は、ローカル ゾーン分割、または直接接続ストレージとローカルゾーン分割の組み合わせとも呼ばれます。

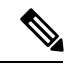

(注)

VSAN がアップストリーム スイッチの VSAN と通信するよう設定され、ファイバ チャネル ポートまたは FCoE アップリンク ポートを含んでいる場合は、 Cisco UCS Manager-ベースの ゾーン分割を実行できません。

#### サポートされているファイバ チャネル ゾーン分割モード

Cisco UCS Manager-ベースのゾーン分割は、次のタイプのゾーン分割をサポートしています。

- [Single initiator single target] :Cisco UCS Manager は、vHBA とストレージ ポートのペアごと に、ゾーンを1つ自動的に作成します。各ゾーンには2つのメンバが含まれます。ゾーン の数がサポートされている最大値を超えると予想される場合を除いて、このタイプのゾー ン分割を設定することを推奨します。
- [Single initiator multiple targets]:Cisco UCS Manager は、vHBA ごとにゾーンを 1 つ自動的に 作成します。ゾーンの数がサポートされている最大値に到達またはそれを超えると予想さ れる場合は、このタイプのゾーン分割を設定することを推奨します。

### **vHBA** イニシエータ グループ

vHBA イニシエータ グループによって、サービス プロファイル内のすべての vHBA のファイ バ チャネル ゾーン分割設定を決定します。 Cisco UCS Manager には、デフォルトの vHBA イ ニシエータ グループは含まれていません。ゾーン内のサーバに割り当てるサービス プロファ イルで vHBA イニシエータ グループを作成する必要があります。

vHBA イニシエータ グループでの設定により、以下が決定されます。

- イニシエータ グループに含める vHBA (vHBA イニシエータとも呼ばれる)。
- ファイバ チャネル ストレージ接続ポリシー。これには、関連する VSAN およびストレー ジ アレイ上のファイバ チャネル ターゲット ポートが含まれます。
- グループに含める vHBA に対して設定するファイバ チャネル ゾーン分割のタイプ。

### ファイバ チャネル ストレージ接続ポリシー

ファイバ チャネル ストレージ接続ポリシーには、 Cisco UCS Managerベースのファイバ チャ ネル ゾーン分割の設定に使用される、ストレージ アレイ上の一連のターゲット ストレージ ポートが含まれています。このポリシーは、組織またはイニシエータグループの下に作成でき ます。

これらのゾーン内のストレージ アレイは、ファブリック インターコネクトに直接接続される 必要があります。ファイバチャネルストレージ接続ポリシーに組み込むこれらのアレイのター ゲット ストレージ ポートには、ファイバ チャネル ストレージ ポートまたは FCoE ストレージ ポートを使用できます。ポートの WWN を使用して、ポートをポリシーに追加し、ファイバ チャネル ゾーンのポートを識別します。

(注) Cisco UCS Manager はデフォルトのファイバ チャネル ストレージを作成しません。

### ファイバ チャネル アクティブ ゾーン セット設定

ファイバ チャネル ゾーン分割が有効になっている各 VSAN では、Cisco UCS Manager は自動的 に 1 つのゾーン セットと複数のゾーンを設定します。ゾーン メンバーシップは、相互通信が 許可されたイニシエータとターゲットのセットを指定します。Cisco UCS Managerは、自動的 にそのゾーンセットをアクティブにします。

Cisco UCS Managerは、ユーザ設定の vHBA イニシエータ グループとそれらの関連したファイ バ チャネル ストレージ接続ポリシーを処理し、ファイバ チャネル イニシエータとターゲット 間の必要な接続を決定します。Cisco UCS Managerは、イニシエータとターゲット間のペアワ イズ ゾーン メンバーシップを構築するために、次の情報を使用します。

- vHBA イニシエータのポート WWN は、vHBA イニシエータ グループから作成されます。
- ストレージ アレイのポート WWN は、ストレージ接続ポリシーから作成されます。

### スイッチベースのファイバ チャネル ゾーン分割

スイッチベースのゾーン分割の場合、Cisco UCS ドメイン はアップストリーム スイッチから ゾーン分割設定を継承します。Cisco UCS Manager では、ゾーン分割の設定に関する情報を設 定したり表示したりできません。VSAN に対してスイッチベースのゾーン分割を適用するに は、Cisco UCS Manager でその VSAN のゾーン分割を無効にする必要があります。

# **Cisco UCS Manager-**ベースのファイバ チャネル ゾーン分 割に関するガイドラインおよび推奨事項

ファイバ チャネル ゾーン分割の設定を計画する際は、次のガイドラインおよび推奨事項を考 慮してください。

ファイバ チャネル スイッチング モードは **Cisco UCS Manager** 設定用のスイッチ モードでなけ ればならない

Cisco UCS Manager にファイバ チャネル ゾーン分割を処理させる場合は、ファブリック イン ターコネクトがファイバ チャネル スイッチ モードである必要があります。エンドホスト モー ドではファイバ チャネル ゾーン分割を設定できません。

#### ハイ アベイラビリティのために対称構成を推奨

Cisco UCS ドメイン が 2 つのファブリック インターコネクトによるハイ アベイラビリティ構 成である場合は、両方のファブリック インターコネクトに同一の VSAN セットを設定するこ とを推奨します。

## **Cisco UCS Manager** ファイバ チャネル ゾーン分割の設定

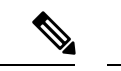

この手順は、Cisco UCS Managerにより制御されるファイバ チャネル ゾーン分割に対し Cisco UCS ドメイン を設定するのに必要な手順の概要を示します。次のすべてのステップを完了す る必要があります。 (注)

#### 手順

- ステップ **1** まだ完了してない場合は、CiscoUCSドメイン内のファブリックインターコネクトの接続を、 外付けファイバチャネルスイッチ (MDSなど)から切り離してください。
- ステップ **2** CiscoUCSドメインにまだ外部ファイバチャネルスイッチによって管理されたゾーンが含まれ る場合は、これらのゾーンを削除するために、影響を受けたすべての VSAN で **clear-unmanaged-fc-zone-all** コマンドを実行します。

この機能は現在、Cisco UCS Manager GUI では使用できません。このステップは、Cisco UCS Manager CLI で実行する必要があります。

ステップ **3** ファイバチャネルスイッチモードの両方のファブリックインターコネクトでファイバチャネ ル スイッチング モードを設定します。

エンドホスト モードではファイバ チャネル ゾーン分割を設定できません。

- ステップ **4** ファイバ チャネル ゾーンのトラフィック転送に必要なファイバ チャネルと FCoE ストレージ ポートを設定します。
- ステップ **5** 1 つ以上の VSAN を作成し、ファイバ チャネル ゾーンのトラフィック転送に必要なすべての VSAN で、ファイバ チャネルのゾーン分割を有効にします。

クラスタの設定では、ファイバ チャネル ゾーンに含める予定の VSAN をファイバ チャネル ス トレージ モードで作成し、それらが両方のファブリック インターコネクトにアクセスできる ようにすることを推奨します。

ステップ **6** 1 つ以上のファイバ チャネル ストレージ接続ポリシーを作成します。

必要に応じて、この手順を実行してサービス プロファイルにファイバ チャネル ゾーン分割を 設定することができます。

**ステップ7** ファイバ チャネル ゾーン経由で通信する必要があるサーバに対してサービス プロファイルま たはサービス プロファイル テンプレートにゾーン分割を設定します。

この設定を完了するには、次の手順を完了します。

- VHBA に割り当てられた VSAN(複数の場合あり)のゾーン分割を有効にします。
- 1 つ以上の vHBA イニシエータ グループを設定します。

## ファイバ チャネル ゾーン分割用の **VSAN** の作成

手順

ステップ **1** UCS-A# **scope fc-uplink**

ファイバ チャネル アップリンク モードを開始します。

ステップ **2** UCS-A /fc-uplink #**create vsan** {*VSAN\_Name*} {*VSAN\_ID*} {*FCoE\_VLAN\_ID*}

次を入力します。

· VSAN Name: ネットワークに割り当てられている名前。この名前には、1~32 文字の英 数字を使用できます。-(ハイフン)、\_(アンダースコア)、:(コロン)、および . (ピ リオド)は使用できますが、それ以外の特殊文字とスペースは使用できません。また、オ ブジェクトが保存された後に、この名前を変更することはできません。

- VSAN ID : ネットワークに割り当てられている固有識別情報。ID は、1 ~ 4078 または 4080 ~ 4093 の間で設定できます。4079 は予約済み VSAN ID です。
- FCoE\_VLAN\_ID:ファイバ チャネル接続に使用される VLAN に割り当てられている固有 識別情報。ID は、1 ~ 4029 または 4048 ~ 4093 の間で設定できます。VLAN 4048 はユー ザが設定可能です。ただし、Cisco UCS Manager では、VLAN 4048 が次のデフォルト値に 使用されます。4048 を VLAN に割り当てる場合は、これらの値を再設定する必要があり ます。
	- Cisco UCS リリース 2.0 へのアップグレード後:FCoE ストレージ ポートのネイティ ブ VLAN は、デフォルトで VLAN 4048 を使用します。デフォルト FCoE VSAN が、 アップグレード前に VLAN 1 を使用するように設定されていた場合は、未使用または 未予約の VLAN ID に変更する必要があります。たとえば、デフォルトを (未使用の VLAN ID)4049 に変更することを検討します。
	- Cisco UCS リリース 2.0 の新規インストール後:デフォルト VSAN 用の FCoE VLAN は、デフォルトで VLAN 4048 を使用します。FCoE ストレージ ポート ネイティブ VLAN は VLAN 4049 を使用します。

Cisco UCS CNA M72KR-Q や Cisco UCS CNA M72KR-E などの FIP 対応統合型ネットワーク ア ダプタの場合は、FCoE VLAN ID のネイティブ VLAN ではないネームド VLAN を使ってネー ムド VSAN を設定する必要があります。この設定により、FCoE トラフィックが確実にこれら のアダプタを通過できるようになります。

ステップ **3** UCS-A /fc-uplink #**commit-buffer**

#### 例

次の例では、TestVsan という名前の VSAN を作成して、システムの変更をコミットし ます。

UCS-A # scope fc-uplink UCS-A /fc-uplink # create vsan TestVsan 2 30 UCS-A /fc-uplink/vsan\* # commit-buffer UCS-A /fc-uplink/vsan #

## 新しいファイバ チャネル ゾーン プロファイルの作成

新しいファイバ チャネル ゾーン プロファイルを作成するには、次の手順を実行します。

#### 始める前に

VSAN がファイバ チャネル ゾーン分割用に作成されていることを確認します。

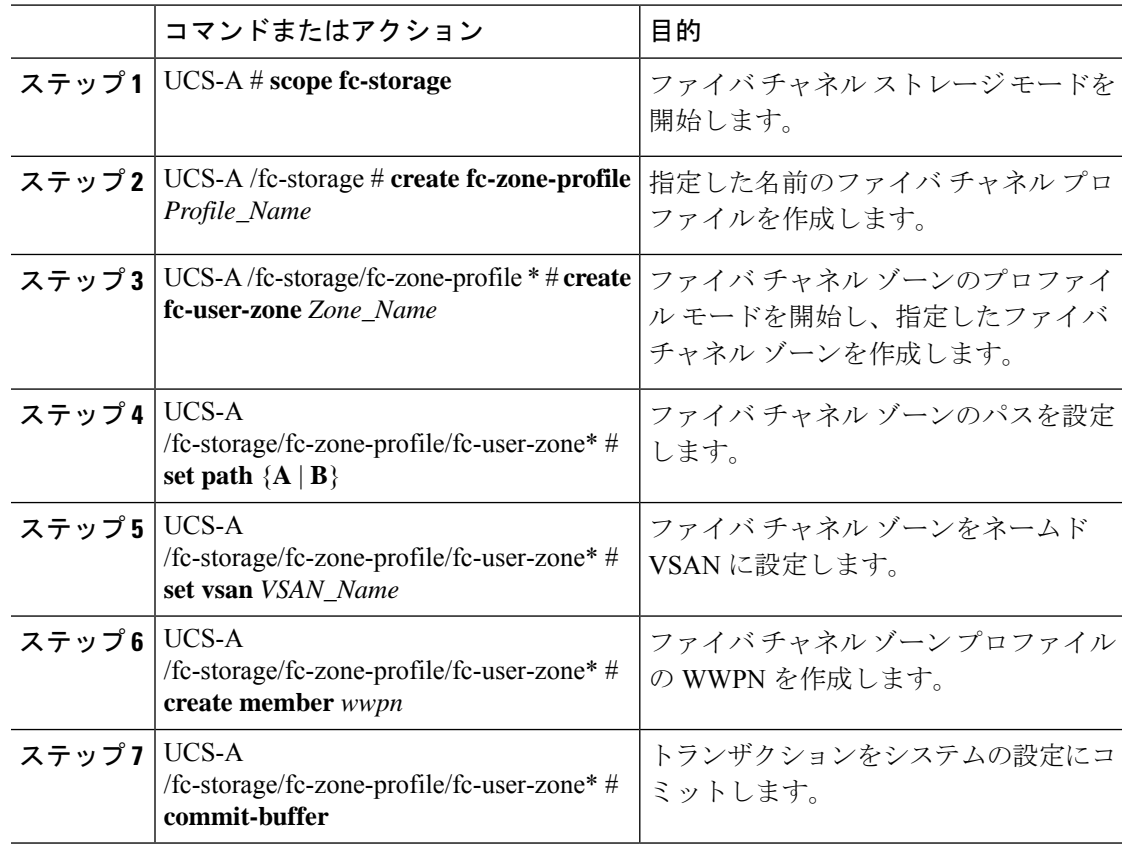

#### 手順

### 例

次に、myProfilie という名前の FC ゾーン分割ポリシーを作成する例を示します。

```
UCS-A# scope fc-storage
UCS-A /fc-storage # create fc-zone-profile myProfile
UCS-A /fc-storage/fc-zone-profile* # create fc-user-zone myZone
UCS-A /fc-storage/fc-zone-profile/fc-user-zone* # set path A
UCS-A /fc-storage/fc-zone-profile/fc-user-zone* # set vsan test
UCS-A /fc-storage/fc-zone-profile/fc-user-zone* # create member 20:c2:11:25:b5:00:00:7f
UCS-A /fc-storage/fc-zone-profile/fc-user-zone/member* # commit-buffer
```
# ファイバ チャネル ゾーン プロファイルの削除

ファイバ チャネル ゾーン プロファイルを削除するには、次の手順を実行します。

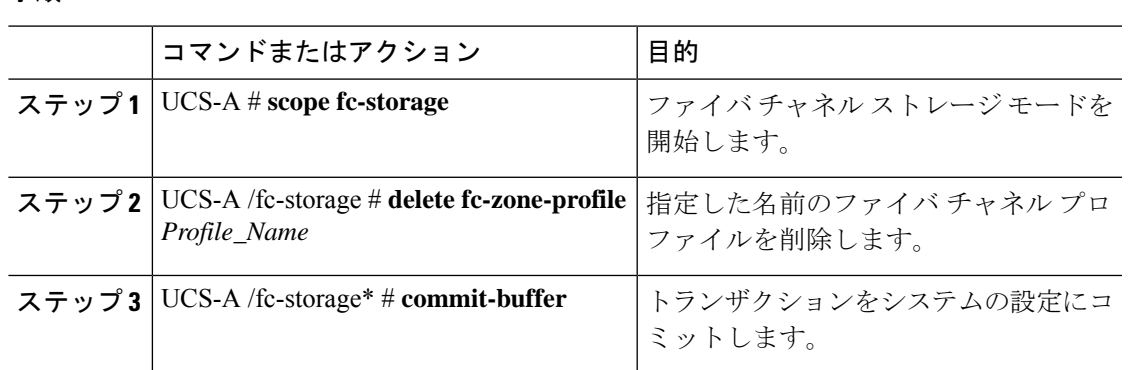

#### 手順

#### 例

次に、myProfile という名前の FC ゾーン プロファイルを削除する例を示します。

UCS-A # scope fc-storage UCS-A /fc-storage # delete fc-zone-profile myProfile UCS-A /fc-storage\* # commit-buffer

UCS-A /fc-storage #

## ファイバ チャネル ユーザ ゾーンの削除

ファイバ チャネル ユーザ ゾーンを削除するには、次の手順を実行します。

#### 手順

ステップ **1** UCS-A # **scope fc-storage**

ファイバ チャネル ストレージ モードを開始します。

- ステップ **2** UCS-A /fc-storage # **scope fc-zone-profile** *Profile\_Name* 指定したファイバ チャネル プロファイルに移動します。
- ステップ **3** UCS-A /fc-storage/fc-zone-profile # **delete fc-user-zone** *Userzone\_Name* 指定したファイバ チャネル ユーザ ゾーンを削除します。
- ステップ **4** UCS-A /fc-storage/fc-zone-profile\* # **commit-buffer** トランザクションをシステムの設定にコミットします。

#### 例

次に、myZoneという名前のFCユーザゾーンプロファイルを削除する例を示します。

```
UCS-A # scope fc-storage
UCS-A /fc-storage # scope fc-zone-profile myProfile
UCS-A /fc-storage/fc-zone-profile # delete fc-user-zone myZone
UCS-A /fc-storage/fc-zone-profile* # commit-buffer
UCS-A /fc-storage #
```
# 両方のファブリックインターコネクトにアクセス可能な **VSAN** からの管理対象外ゾーンの削除

外部ファイバ チャネル スイッチを切断した後、そのスイッチによって管理されていたファイ バ チャネル ゾーンが Cisco UCS ドメイン からクリアされていない場合があります。この手順 では、CiscoUCSドメインドメインの各VSANからこれらのゾーンを削除して、ファイバチャ ネル ゾーン分割を Cisco UCS に設定できます。

#### 始める前に

まだ完了してない場合は、CiscoUCSドメイン内のファブリックインターコネクトの接続を、 外付けファイバ チャネル スイッチ (MDS など) から切り離してください。

#### 手順

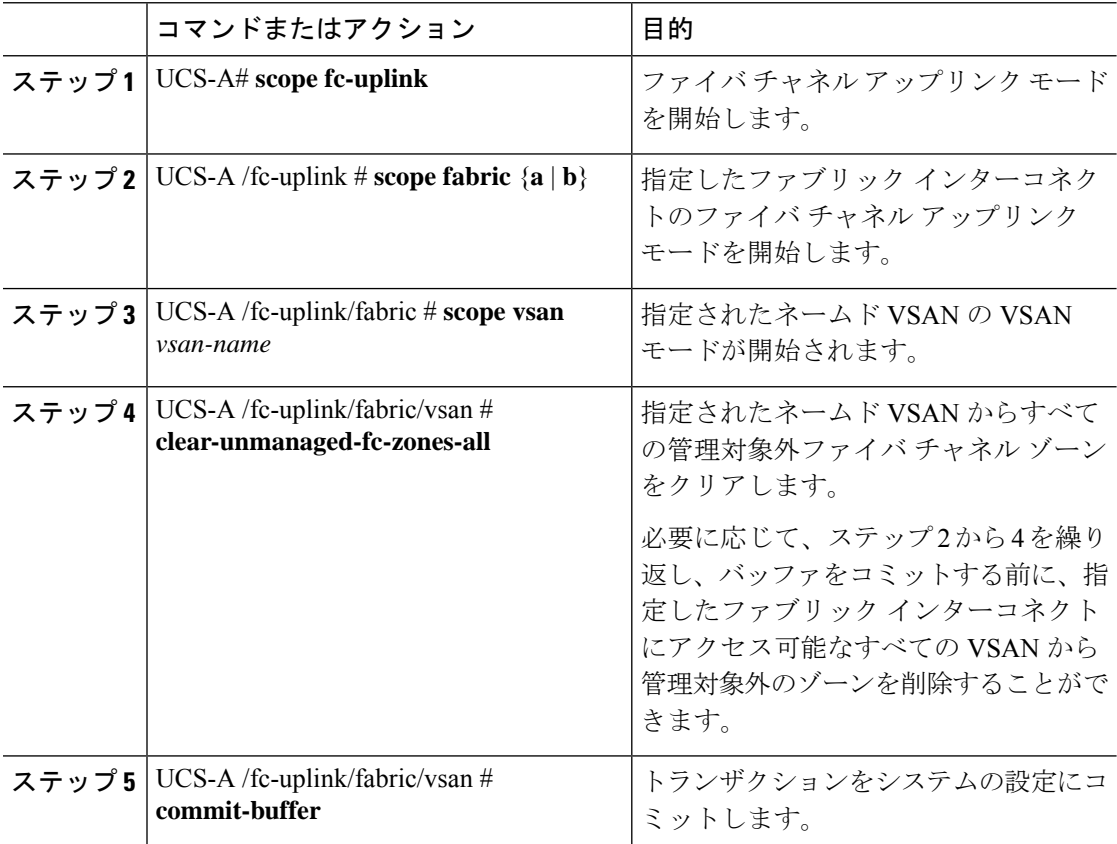

#### 例

次の例では、管理対象外のゾーンをファブリックインターコネクトAにアクセス可能 なネームド VSAN から削除し、トランザクションをコミットする方法を示します。

UCS-A# **scope fc-uplink** UCS-A /fc-uplink # **scope fabric a** UCS-A /fc-uplink/fabric # **scope vsan finance** UCS-A /fc-uplink/fabric/vsan # **clear-unmanaged-fc-zones-all** UCS-A /fc-uplink/fabric/vsan\* # **commit-buffer** UCS-A /fc-uplink #

# **1** つのファブリック インターコネクトにアクセス可能な **VSAN** からの管理対象外ゾーンの削除

外部ファイバ チャネル スイッチを切断した後、そのスイッチによって管理されていたファイ バ チャネル ゾーンが Cisco UCS ドメイン からクリアされていない場合があります。この手順 では、CiscoUCSドメインドメインの各VSANからこれらのゾーンを削除して、ファイバチャ ネル ゾーン分割を Cisco UCS に設定できます。

#### 始める前に

まだ完了してない場合は、CiscoUCSドメイン内のファブリックインターコネクトの接続を、 外付けファイバチャネルスイッチ (MDSなど)から切り離してください。

#### 手順

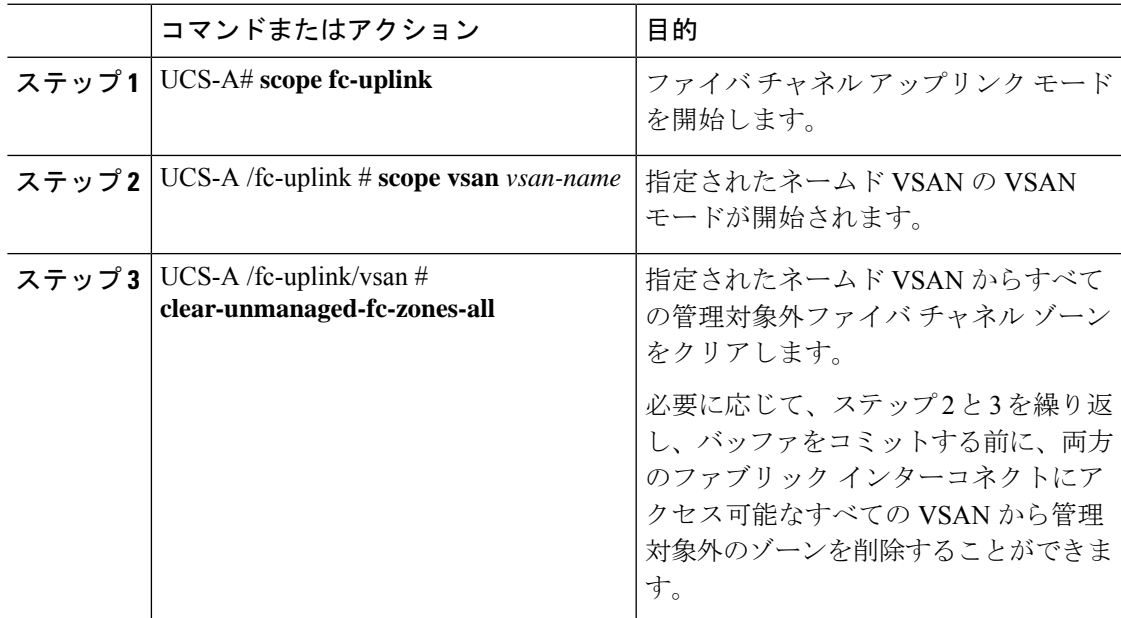

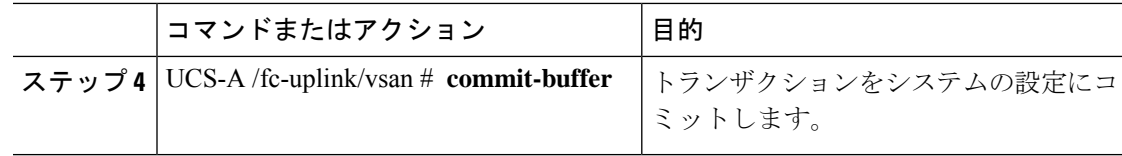

#### 例

次の例では、管理対象外のゾーンをネームド VSAN から削除し、トランザクションを コミットする方法を示します。

```
UCS-A# scope fc-uplink
UCS-A /fc-uplink # scope vsan finance
UCS-A /fc-uplink/vsan # clear-unmanaged-fc-zones-all
UCS-A /fc-uplink/vsan* # commit-buffer
UCS-A /fc-uplink #
```
# ファイバ チャネル ストレージ接続ポリシーの設定

## ファイバ チャネル ストレージ接続ポリシーの作成

#### 手順

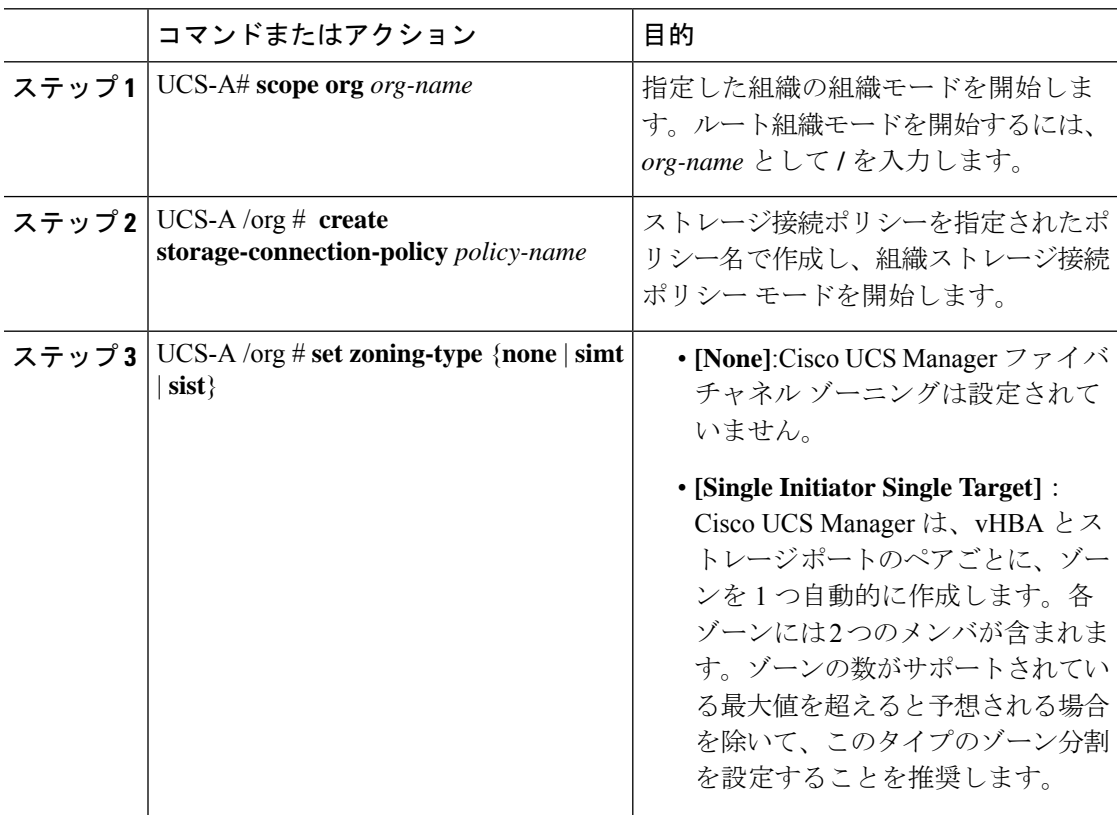

 $\overline{\phantom{a}}$ 

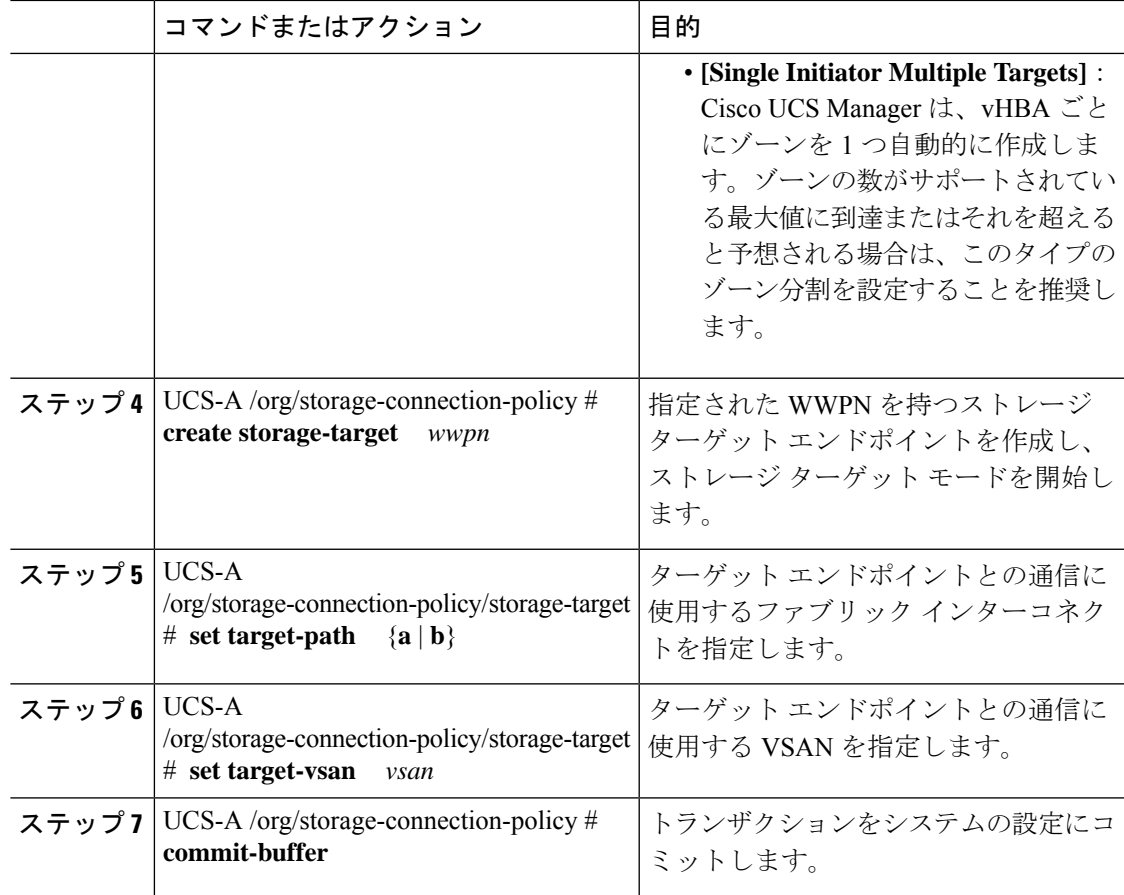

### 例

次の例では、ファブリック インターコネクト A とデフォルト VSAN を使用して scPolicyZone1 という名前のルート組織でファイバ チャネル ストレージ接続ポリシー を設定し、トランザクションをコミットします。

```
UCS-A# scope org /
UCS-A /org* # create storage-connection-policy scPolicyZone1
UCS-A /org/storage-connection-policy* set zoning-type sist
UCS-A /org/storage-connection-policy* # create storage-target 20:10:20:30:40:50:60:70
UCS-A /org/storage-connection-policy/storage-target* # set target-path a
UCS-A /org/storage-connection-policy/storage-target* # set target-vsan default
UCS-A /org/storage-connection-policy* # commit-buffer
UCS-A /org/storage-connection-policy #
```
### ファイバ チャネル ストレージ接続ポリシーの削除

### 手順

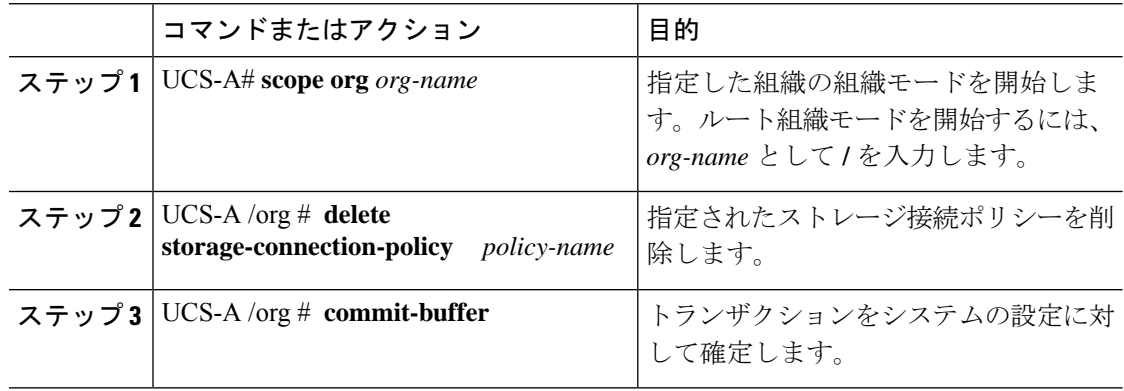

### 例

次の例では、ルート組織からscPolicyZone1という名前のストレージ接続ポリシーを削 除し、トランザクションをコミットします。

UCS-A# **scope org /**

UCS-A /org # **delete san-connectivity-policy scPolicyZone1** UCS-A /org\* # **commit-buffer** UCS-A /org #

翻訳について

このドキュメントは、米国シスコ発行ドキュメントの参考和訳です。リンク情報につきましては 、日本語版掲載時点で、英語版にアップデートがあり、リンク先のページが移動/変更されている 場合がありますことをご了承ください。あくまでも参考和訳となりますので、正式な内容につい ては米国サイトのドキュメントを参照ください。